# **Inställningar Företagsbesök/Försäkringspatient/ privatbesök**

**Under Inställningar, Klinikinställningar, fliken Besök**:

### **Avgiftskod**:

Ange vilken avgiftskod (patientavgift) som skall föreslås då Du registrerar företags-/försäkringsbesök/privatbesök.

Se även [Hantera avgiftskoder >>>](https://support.antwork.se/pages/viewpage.action?pageId=6751283)

## **Ersättningskod vid nybesök**:

Ange vilken ersättningskod som skall föreslås då Du registrerar nybesök företags-/försäkringspatient/privatpatient.

Se även [Hantera ersättningskoder >>>](https://support.antwork.se/pages/viewpage.action?pageId=16089166)

## **Ersättningskod vid återbesök**:

Ange vilken ersättningskod som skall föreslås då Du registrerar nåterbesök företags-/försäkringspatient/privatpatient.

Se även [Hantera ersättningskoder >>>](https://support.antwork.se/pages/viewpage.action?pageId=16089166)

Dubbelklicka på raden och välj kod

### Exempel:

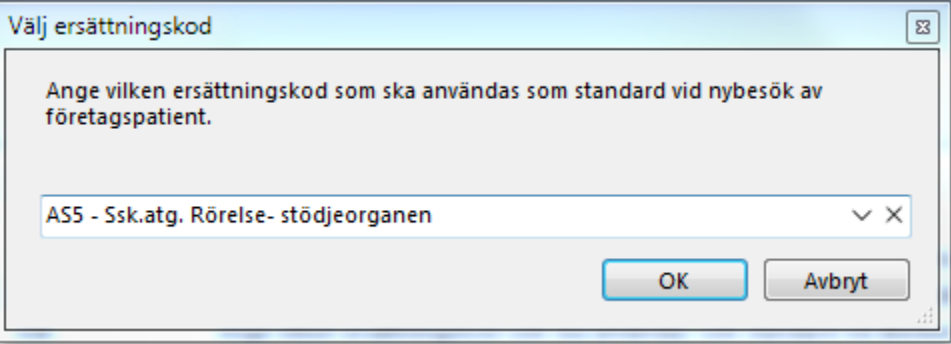

SG-X Hjälpsystem © ANTWORK AB